#### **KASPERSKYS**

# Идентификатор Сотрудника

Для прохождения технических экзаменов Лаборатории Касперского в Авторизованных Центрах Сертификации вам необходимо получить идентификатор сотрудника и указать его при сдаче экзамена в Авторизованном Центре Тестирования.

**Внимание!** Если вы не укажете идентификатор сотрудника при сдаче экзамена, результаты данной сертификации не будут учтены в Партнёрской Программе Лаборатории Касперского.

#### Как получить идентификатор сотрудника

- 1. Авторизуйтесь на [Партнёрском Портале Лаборатории Касперского,](https://www.kasperskypartners.com/) используя свой персональный логин и пароль. Это должен быть ваш личный аккаунт, в котором указаны ваши имя, фамилия и адрес корпоративной электронной почты. Несколько человек не могут использовать один и тот же идентификатор сотрудника. Если у вас еще нет персонального аккаунта на Партнёрском Портале, обратитесь к вашему менеджеру в Лаборатории Касперского или напишите на [partnerportal@kasperskypartners.com](mailto:partnerportal@kasperskypartners.com)
- 2. Перейдите в раздел: Обучение  $\rightarrow$  Технические Тренинги  $\rightarrow$  Сертификация и Экзамены  $\rightarrow$ Получить идентификатор сотрудника.
- 3. На этой странице нажмите на кнопку «Отправить заявку»:

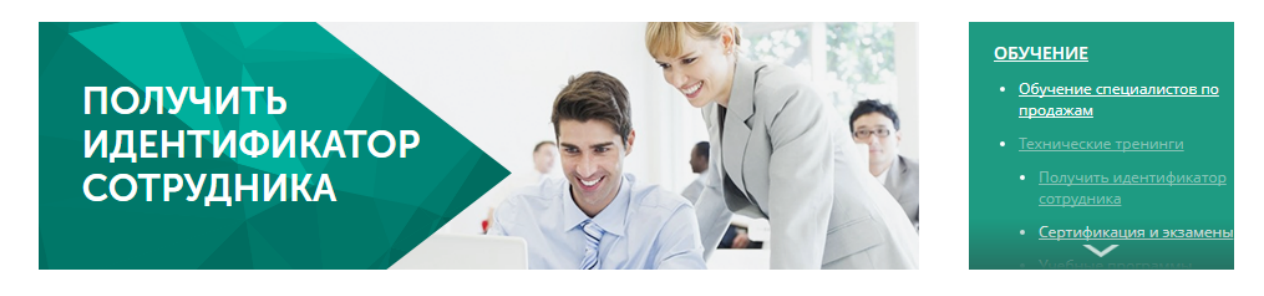

Лаборатория Касперского кроме обучения <u>менеджеров по продажам</u> предлагает тренинги и сертификации для технических специалистов.

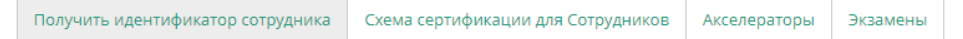

Для прохождения технических экзаменов Лаборатории Касперского в Авторизованных Центрах Сертификации вам необходимо получить идентификатор сотрудника. Данный идентификатор необходимо указать в поле «ID сотрудника», когда вы будете сдавать экзамен в Авторизованном Центре Сертификации. Идентификатор выдаётся один раз и действует для регистрации на любые экзамены в любых Авторизованных Центрах Сертификации.

-<br>Если вы не укажете илентификатор сотрудника при слаче экзамена, результаты данной сертификации не будут учтены в Партнёрской Программе Лаборатории Касперского.

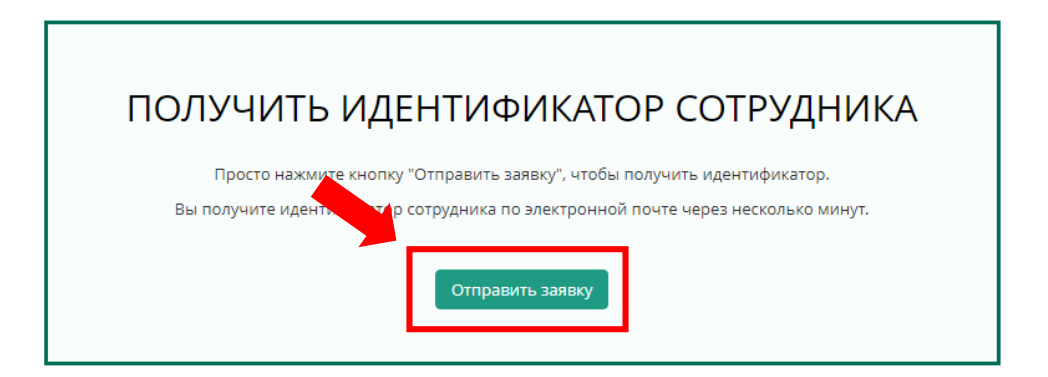

#### **KASPERSKYS**

4. После нажатия кнопки вы увидите сообщение о том, что ваша заявка принята.

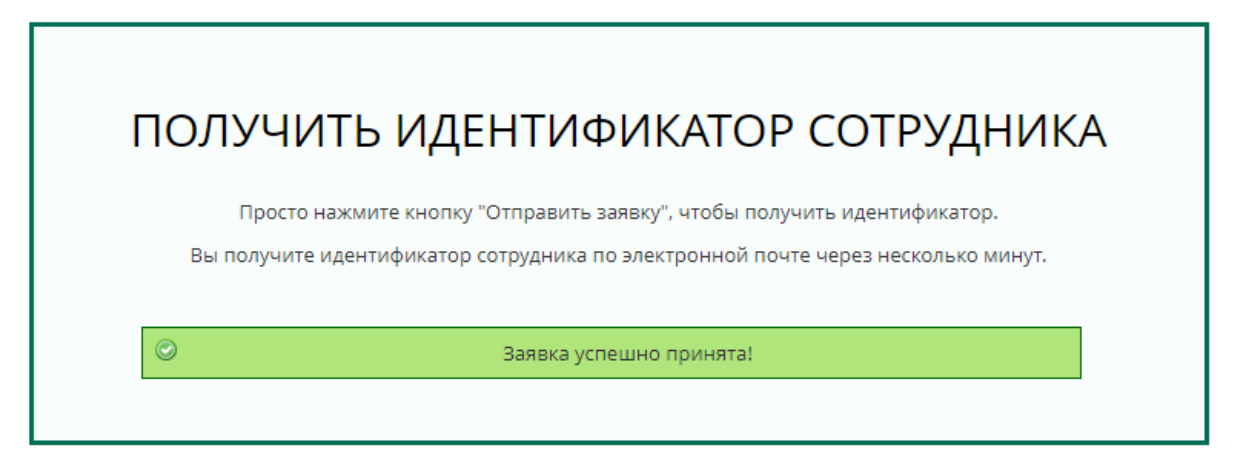

5. Вы получите идентификатор по электронной почте. Если вы не получили письмо, проверьте папку со спамом и обратитесь на [partnerportal@kasperskypartners.com.](mailto:partnerportal@kasperskypartners.com)

Копию письма, содержащего идентификатор, также получат ваши коллеги, имеющие права администратора Партнёрского Портала Лаборатории Касперского.

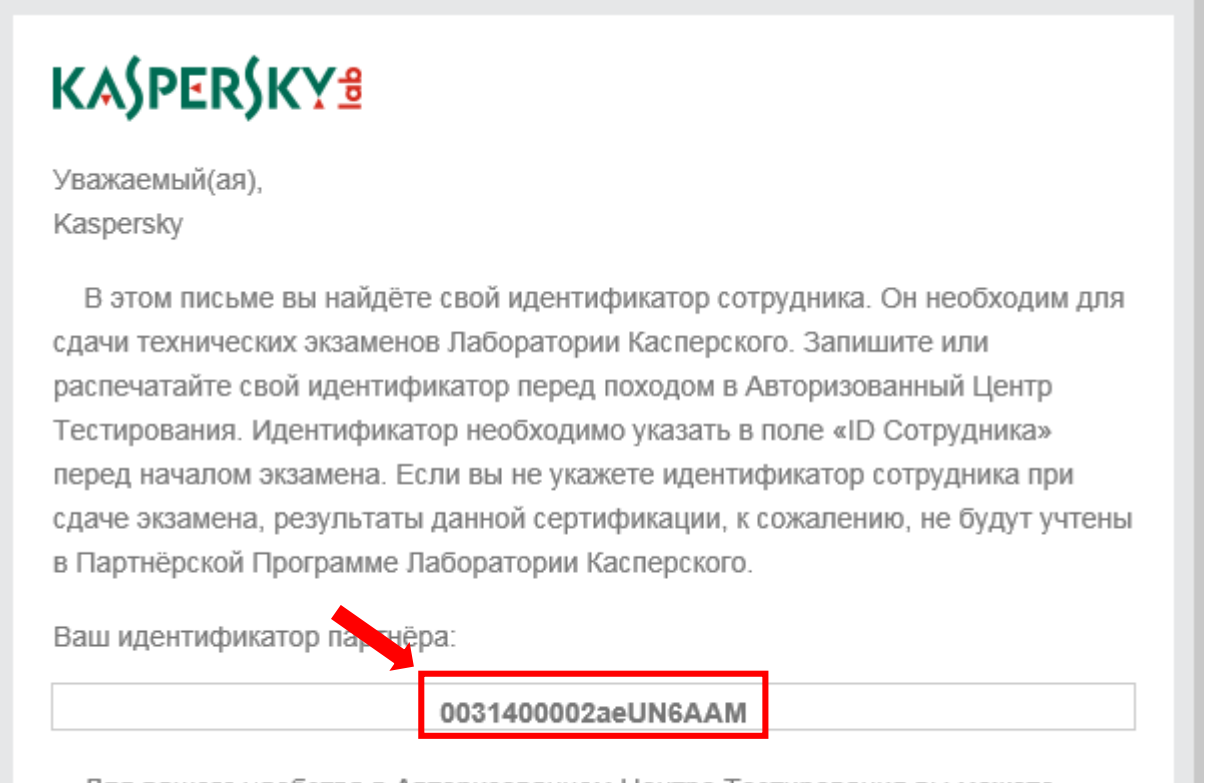

Для вашего удобства в Авторизованном Центре Тестирования вы можете воспользоваться специальной ссылкой для автоматического заполнения ваших

Идентификатор вам необходимо получить только один раз. Он действителен для сдачи любых экзаменов в любых Авторизованных Центрах Тестирования.

6. Запишитесь на экзамен в один из [Авторизованных Центров Тестирования.](http://support.kaspersky.ru/learning/certification-centers)

### KASPERSKY<sup>3</sup>

- 7. Принесите идентификатор на экзамен в распечатанном или электронном виде.
- 8. В Авторизованном Центре Тестирования при вводе своих персональных данных перед началом экзамена введите идентификатор в поле «ID сотрудника».

## **KASPERSKYS**

KLE 002.104: Kaspersky Endpoint Security and Management. Fundamentals

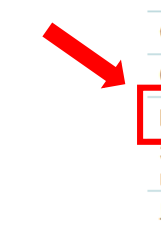

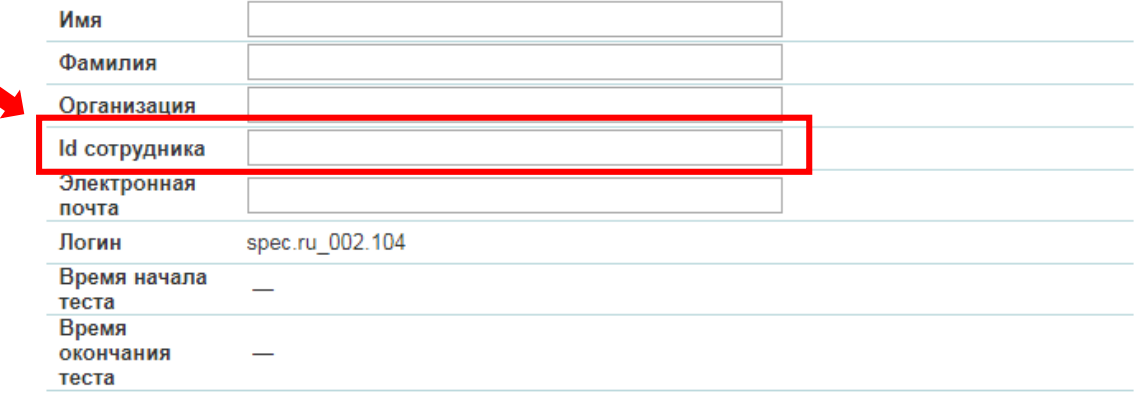